#### MINUTES

Monthly TB THISIS Call

*Date | time* October 15, 2020 |11:00 am –12:00 pm | *Meeting called to order by* Robin Beatty

### In Attendance

33 -THISIS users, TB staff, and Central office staff

Roll Call: Robin Beatty, Product Owner, Central Office

Data entry best practice - entering addresses for contacts that live out of state: Robin Beatty

ш Entering address for contacts that live.  $\frac{d}{dt}$ 

When you have contacts that live out of state you are being asked to enter the address for the health department as the primary address for that contact. Once you go into the initial assessment and select that address as the address at time of TB diagnosis, please check the jurisdiction assignment. If it does not trigger your jurisdiction you will need to reach out to your case consultant and have them override that jurisdiction assignment. Give them a call or email them with the event ID so that they can override that and select the correct jurisdiction. The guidance is you will add a comment in the Event Summary screen that "this contact lives out of state".

## THISIS downtime- Rose-Marie Sales, TB Epidemiology & Surveillance Manager

Before THISIS went down last Friday, October  $9<sup>th</sup>$  at 5 pm, for the conversion of HIV data from the HIV eHARs database, our Informatics section sent out a notification that THISIS is still accessible for Read Only access via a url which was included in the agenda for this meeting: https://thisis.dshs.texas.gov/thisis ro/login.do.

When you access this url, you can search and view all the data of your Events in THISIS but won't be able to enter data. If anyone experienced any trouble with the url, please send a ticket to the THISIS HelpDesk. The estimated date for THISIS to come back online is Friday, Oct. 23<sup>rd</sup>. An email notice will be sent out once THISIS is back up.

RVCT Wizard and RVCT template- Rose-Marie Sales, TB Epidemiology & Surveillance Manager

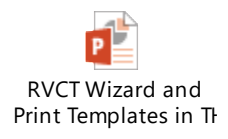

There are some features in THISIS that newly hired personnel may not be aware of that facilitates data entry in THISIS, namely the RVCT Wizard and the RVCT print templates. These features are useful if you are still experiencing slowness in opening question packages and when you move from one question package to another. The Wizard was created to help expedite data entry for RVCT data if you were in a data entry crunch such as when you may have a backlog of cases towards the end of the year or when you are finalizing your jurisdictions annual case count and completing RVCT data required for submission to CDC. However, please note that certain questions for case management that are not specific to the RVCT also need to be entered in THISIS but are not available in the RVCT Wizard. The RVCT Wizard is found at the bottom of the Event Summary when you open an event. Unlike the Initial Assessment Question package, the RVCT Wizard opens up immediately. Data entered in the RVCT Wizard populates the same fields in the question packages and in the RVCT print templates.

• Before entering RVCT information in the RVCT Wizard, enter identifying information of the case or suspect in the Party tab just as you are doing now.

- Enter the ATS Classification in the Wizard which triggers the questions in the Wizard, otherwise they will be greyed out.
- Enter the rest of the RVCT information in the RVCT Wizard
- Verify whether all necessary labs are in the event, if not, enter labs (same as you are currently doing)
- Enter information in the Case Verification and Completion Question Package (same as you are currently doing)
- Task your Case Consultant when the case is ready for submission (just as you are currently doing)

To check whether the RVCT data of your case is complete and to check for missing data, you can use the RVCT print templates in THISIS. You would go to the dashboard where the print icon is and open it up. You can check for data completeness in the initial RVCT print template, the Follow-up 1 (Initial Drug Susceptibility Report) print template and the Follow-up 2 (Case Completion Report) print template. After checking for missing data, you can go to the RVCT Wizard and enter the missing data.

## THISIS Updates-Robin Beatty

I want to provide a THISIS update on the database itself. The HIV conversion happening right now will conclude the initial development phase of THISIS.

This probably started as early as 2010 and was well underway by 2014. The first release was TB Surveillance which is the RVCT component; was in 2016. The second release, the STD module became available to users in February 2019. In July 2019, the TB case management components were complete and now finally the HIV module. Next steps

are an already determined enhancement phase. The enhancement phase will include changes to the TB model to have 2020 RVCT variables.

# Reminders: Robin Beatty

We want this to be an open line of communication so please, if you do have questions or if you want us to talk about something specific, please send us an agenda item.

If you have issues that don't seem to be "normal", if you're in the quite a bit and it's doing something it's never done before or you're seeing something you've never seen before outside of those "normal" performance issues of the slowness that we are working on, if you see something weird please submit a helpdesk ticket. If it is something that you need to do right this minute, in that event, and it's not letting you, please reach out to your case consultant.

The next call will be November 19, 2020.